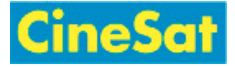

# <span id="page-0-0"></span>Syntax

 $\mathcal{L}$  [DokuWiki](https://www.dokuwiki.org/DokuWiki) supports some simple markup language, which tries to make the datafiles to be as readable as possible. This page contains all possible syntax you may use when editing the pages. Simply have a look at the source of this page by pressing the Edit this page button at the top or bottom of the page. If you want to try something, just use the [playground](https://www.cinesat.com/playground:playground) page. The simpler markup is easily accessible via  $\leq$  [quickbuttons,](https://www.dokuwiki.org/toolbar) too.

## Basic Text Formatting

DokuWiki supports **bold**, italic, underlined and monospaced texts. Of course you can *combine* all these.

```
DokuWiki supports **bold**, //italic//, __underlined and ''monospaced''
texts.
Of course you can ** //''combine''// ** all these.
```

```
You can use _{\text{subscript}} and ^{\text{superscript}}, too.
```
You can use <sub>subscript</sub> and <sup>superscript</sup>, too.

You can mark something as deleted as well.

You can mark something as <del>deleted</del> as well.

**Paragraphs** are created from blank lines. If you want to **force a newline** without a paragraph, you can use two backslashes followed by a whitespace or the end of line.

This is some text with some linebreaks Note that the two backslashes are only recognized at the end of a line or followed by a whitespace \\this happens without it.

This is some text with some linebreaks\\ Note that the two backslashes are only recognized at the end of a line or followed by\\ a whitespace \\this happens without it.

<span id="page-0-1"></span>You should use forced newlines only if really needed.

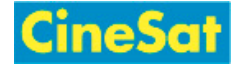

#### Links

DokuWiki supports multiple ways of creating links.

#### External

External links are recognized automagically:  $\bullet$  <http://www.google.com> or simply  $\bullet$ [www.google.com](http://www.google.com) - You can set the link text as well: [This Link points to google.](http://www.google.com) Email addresses like this one: [andi@splitbrain.org](mailto:andi@splitbrain.org) are recognized, too.

```
DokuWiki supports multiple ways of creating links. External links are
recognized
automagically: http://www.google.com or simply www.google.com - You can
set
link text as well: [[http://www.google.com|This Link points to google]].
Email
addresses like this one: <andi@splitbrain.org> are recognized, too.
```
#### <span id="page-1-0"></span>Internal

Internal links are created by using square brackets. You can either just give a [pagename](https://www.cinesat.com/wiki:pagename) or use an additional [link text.](https://www.cinesat.com/wiki:pagename)

```
Internal links are created by using square brackets. You can either just
give
```
a [[pagename]] or use an additional [[pagename|link text]].

[Wiki pagenames](https://www.dokuwiki.org/pagename) are converted to lowercase automatically, special characters are not allowed.

You can use [namespaces](https://www.cinesat.com/some:namespaces) by using a colon in the pagename.

You can use [[some:namespaces]] by using a colon in the pagename.

For details about [namespaces](https://www.dokuwiki.org/namespaces) see  $\leq$  namespaces.

Linking to a specific section is possible, too. Just add the section name behind a hash character as known from HTML. This links to [this Section.](#page-1-0)

```
This links to [[syntax#internal|this Section]].
```
Notes:

Links to [existing pages](#page-0-0) are shown in a different style from [nonexisting](https://www.cinesat.com/wiki:nonexisting) ones.

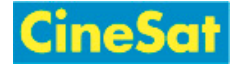

- DokuWiki does not use W [CamelCase](https://en.wikipedia.org/wiki/CamelCase) to automatically create links by default, but this behavior can be enabled in the  $\leq$  [config](https://www.dokuwiki.org/config) file. Hint: If DokuWiki is a link, then it's enabled.
- When a section's heading is changed, its bookmark changes, too. So don't rely on section linking too much.

#### Interwiki

DokuWiki supports  $\leq$  [Interwiki](https://www.dokuwiki.org/Interwiki) links. These are quick links to other Wikis. For example this is a link to [Wiki](https://en.wikipedia.org/wiki/Wiki)pedia's page about Wikis: W Wiki.

```
DokuWiki supports [[doku>Interwiki]] links. These are quick links to other
Wikis.
For example this is a link to Wikipedia's page about Wikis: [[wp>Wiki]].
```
#### Windows Shares

Windows shares like  $\Box$  [this](#page--1-0) are recognized, too. Please note that these only make sense in a homogeneous user group like a corporate W [Intranet.](https://en.wikipedia.org/wiki/Intranet)

```
Windows Shares like [[\\server\share|this]] are recognized, too.
```
Notes:

- For security reasons direct browsing of windows shares only works in Microsoft Internet Explorer per default (and only in the "local zone").
- For Mozilla and Firefox it can be enabled through different workaround mentioned in the [Mozilla Knowledge Base](http://kb.mozillazine.org/Links_to_local_pages_do_not_work). However, there will still be a JavaScript warning about trying to open a Windows Share. To remove this warning (for all users), put the following line in conf/local.protected.php:

\$lang['js']['nosmblinks'] = '';

#### <span id="page-2-0"></span>Image Links

You can also use an image to link to another internal or external page by combining the syntax for links and [images](#page-3-0) (see below) like this:

```
[[http://www.php.net|{{wiki:dokuwiki-128.png}}]]
```
#### $\pmb{\times}$

Please note: The image formatting is the only formatting syntax accepted in link names.

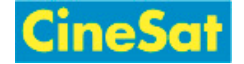

The whole [image](#page-3-0) and [link](#page-0-1) syntax is supported (including image resizing, internal and external images and URLs and interwiki links).

### Footnotes

You can add footnotes  $1$ <sup>1</sup> by using double parentheses.

You can add footnotes ((This is a footnote)) by using double parentheses.

#### Sectioning

You can use up to five different levels of headlines to structure your content. If you have more than three headlines, a table of contents is generated automatically – this can be disabled by including the string ~~NOTOC~~ in the document.

## Headline Level 3

#### Headline Level 4

#### **Headline Level 5**

 $===$  Headline Level 3  $===$  $==$  Headline Level 4  $==$  $==$  Headline Level  $5 ==$ 

By using four or more dashes, you can make a horizontal line:

#### <span id="page-3-0"></span>Images and Other Files

You can include external and internal  $\leq$  [images](https://www.dokuwiki.org/images) with curly brackets. Optionally you can specify the size of them.

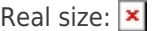

Resizeto given width:  $\vert \mathbf{x} \vert$ 

Resize to given width and height<sup>[2\)](#page--1-0)</sup>:  $\vert \mathbf{x} \vert$ 

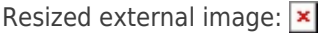

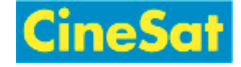

 $\pmb{\times}$ 

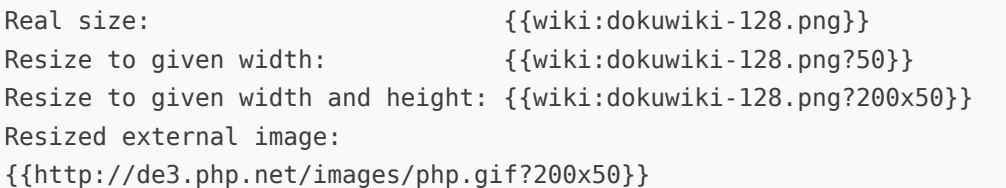

By using left or right whitespaces you can choose the alignment.

 $\pmb{\times}$ 

{{ wiki:dokuwiki-128.png}} {{wiki:dokuwiki-128.png }} {{ wiki:dokuwiki-128.png }}

Of course, you can add a title (displayed as a tooltip by most browsers), too.

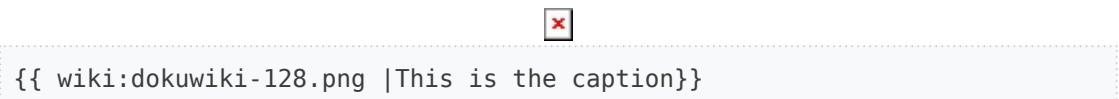

 $\pmb{\times}$ 

If you specify a filename (external or internal) that is not an image (gif, jpeg, png), then it will be displayed as a link instead.

For linking an image to another page see [Image Links](#page-2-0) above.

#### Lists

Dokuwiki supports ordered and unordered lists. To create a list item, indent your text by two spaces and use a \* for unordered lists or a - for ordered ones.

- **This is a list**
- **The second item** 
	- You may have different levels
- Another item
- 1. The same list but ordered
- 2. Another item
	- a. Just use indention for deeper levels
- 3. That's it
	- \* This is a list

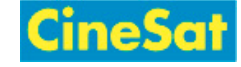

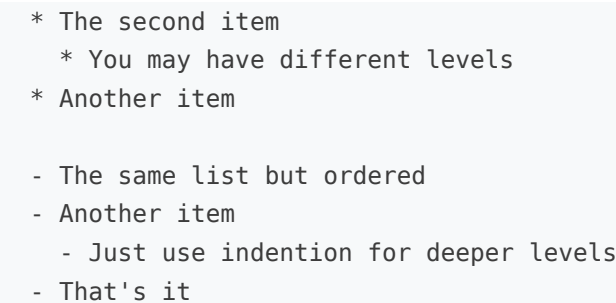

Also take a look at the  $\leq$  [FAQ on list items](https://www.dokuwiki.org/faq%3Alists).

## Text Conversions

DokuWiki can convert certain pre-defined characters or strings into images or other text or HTML.

The text to image conversion is mainly done for smileys. And the text to HTML conversion is used for typography replacements, but can be configured to use other HTML as well.

#### Text to Image Conversions

DokuWiki converts commonly used W [emoticons](https://en.wikipedia.org/wiki/emoticon) to their graphical equivalents. Those [Smileys](https://www.dokuwiki.org/Smileys) and other images can be configured and extended. Here is an overview of Smileys included in DokuWiki:

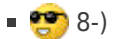

- 8-O 8-O
- $\blacksquare$ :-( :-(
- :-)
- $=) =)$
- $\blacksquare$ :-/ :-/
- $\left| \cdot\right| := \left| \cdot\right|$
- $: -? : -?$
- :-D :-D
- :-P
- :-O :-O
- :-X :-X
- :-| :-|
- $\blacksquare$  ;-) ;-)
- $\blacksquare$  ^ ^ ^ ^ ^
- **:** 2:2:
- **: A**:
- **LOL LOL**
- $\bullet$   $\mathcal{P}$ Fix Me! ): FIXME:
- · (命Delete!) :DELETEME:

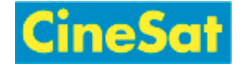

## Text to HTML Conversions

Typography: [DokuWiki](https://www.cinesat.com/wiki:doc:dokuwiki) can convert simple text characters to their typographically correct entities. Here is an example of recognized characters.

```
→ ← ↔ ⇒ ⇐ ⇔ » « – — 640×480 © ™ ®
"He thought 'It's a man's world'…"
```
 $\rightarrow$  <- <->  $\Rightarrow$   $\Leftarrow$  <=> >> << --  $\rightarrow$  640x480 (c) (tm) (r) "He thought 'It's a man's world'..."

The same can be done to produce any kind of HTML, it just needs to be added to the  $\leq$  [pattern](https://www.dokuwiki.org/entities) [file](https://www.dokuwiki.org/entities).

There are three exceptions which do not come from that pattern file: multiplication entity (640×480), 'single' and "double quotes". They can be turned off through a  $\leq$  [config option.](https://www.dokuwiki.org/config%3Atypography)

#### Quoting

Some times you want to mark some text to show it's a reply or comment. You can use the following syntax:

```
I think we should do it
> No we shouldn't
>> Well, I say we should
> Really?
>> Yes!
>>> Then lets do it!
```
I think we should do it

```
No we shouldn't
   Well, I say we should
Really?
   Yes!
      Then lets do it!
```
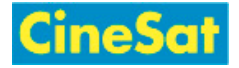

## Tables

DokuWiki supports a simple syntax to create tables.

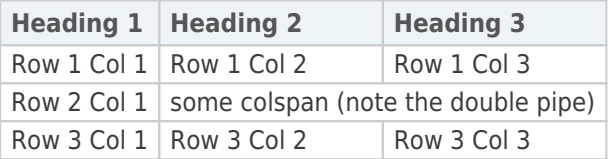

Table rows have to start and end with a  $\vert$  for normal rows or a  $\uparrow$  for headers.

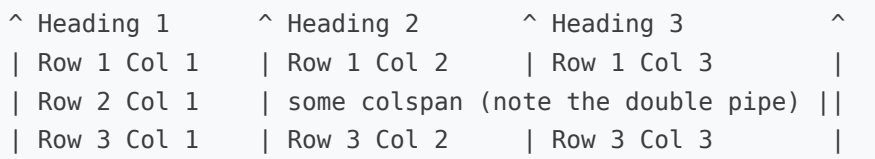

To connect cells horizontally, just make the next cell completely empty as shown above. Be sure to have always the same amount of cell separators!

Vertical tableheaders are possible, too.

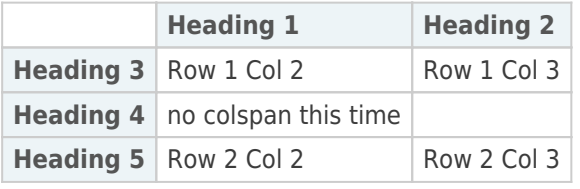

As you can see, it's the cell separator before a cell which decides about the formatting:

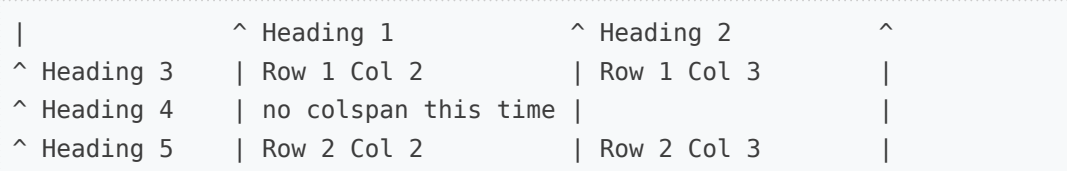

You can have rowspans (vertically connected cells) by adding ::: into the cells below the one to which they should connect.

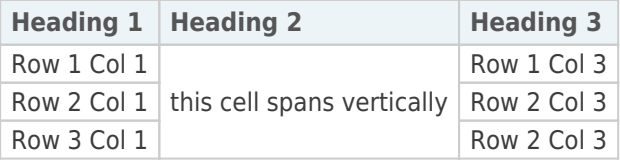

Apart from the rowspan syntax those cells should not contain anything else.

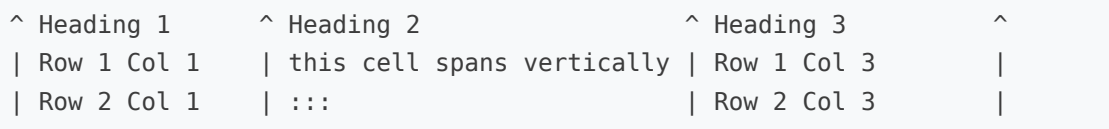

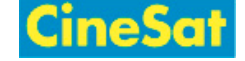

| Row 3 Col 1 | ::: | Row 2 Col 3

You can align the table contents, too. Just add at least two whitespaces at the opposite end of your text: Add two spaces on the left to align right, two spaces on the right to align left and two spaces at least at both ends for centered text.

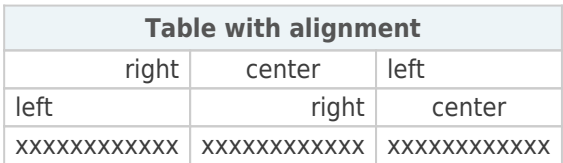

This is how it looks in the source:

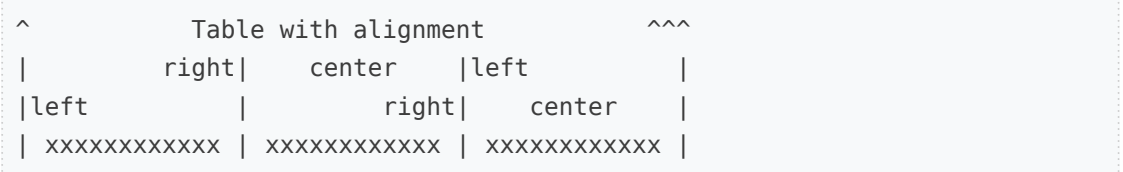

Note: Vertical alignment is not supported.

#### No Formatting

If you need to display text exactly like it is typed (without any formatting), enclose the area either with <nowiki> tags or even simpler, with double percent signs %%.

This is some text which contains addresses like this: http://www.splitbrain.org and \*\*formatting\*\*, but nothing is done with it. The same is true for  $//$  this \_ text// with a smiley  $;-$ ).

```
<nowiki>
This is some text which contains addresses like this:
http://www.splitbrain.org and **formatting**, but nothing is done with it.
</nowiki>
The same is true for %%//_this__ text// with a smiley ;-)%%.
```
### Code Blocks

You can include code blocks into your documents by either indenting them by at least two spaces (like used for the previous examples) or by using the tags <code> or <file>.

This is text is indented by two spaces.

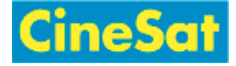

this

```
This is pretty much the same, but you could use it to show that you
quoted a file.
```
Those blocks were created by this source:

This is text is indented by two spaces.

```
scode></code>
This is preformatted code all spaces are preserved: like <-
this
</code>
```
<file>

This is pretty much the same, but you could use it to show that you quoted a file. </file>

#### Syntax Highlighting

[DokuWiki](https://www.cinesat.com/wiki:doc:dokuwiki) can highlight sourcecode, which makes it easier to read. It uses the [GeSHi](http://qbnz.com/highlighter/) Generic Syntax Highlighter – so any language supported by GeSHi is supported. The syntax uses the same code and file blocks described in the previous section, but this time the name of the language syntax to be highlighted is included inside the tag, e.g. <code java> or <file java>.

```
/**
 * The HelloWorldApp class implements an application that
 * simply displays "Hello World!" to the standard output.
 */
class HelloWorldApp {
     public static void main(String[] args) {
         System.out.println("Hello World!"); //Display the string.
     }
}
```
The following language strings are currently recognized: 4cs, 6502acme, 6502kickass, 6502tasm, 68000devpac, abap, actionscript-french, actionscript, actionscript3, ada, algol68, apache, applescript, asm, asp, autoconf, autohotkey, autoit, avisynth, awk, bascomavr, bash, basic4gl, bf, bibtex, blitzbasic, bnf, boo, c, c\_loadrunner, c\_mac, caddcl, cadlisp, cfdg, cfm, chaiscript, cil, clojure, cmake, cobol, coffeescript, cpp, cpp-qt, csharp, css, cuesheet, d, dcs, delphi, diff, div, dos, dot, e, epc, ecmascript, eiffel, email, erlang, euphoria, f1, falcon, fo, fortran, freebasic, fsharp, gambas, genero, genie, gdb, glsl, gml, gnuplot, go, groovy, gettext,

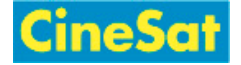

gwbasic, haskell, hicest, hq9plus, html, html5, icon, idl, ini, inno, intercal, io, j, java5, java, javascript, jquery, kixtart, klonec, klonecpp, latex, lb, lisp, llvm, locobasic, logtalk, lolcode, lotusformulas, lotusscript, lscript, lsl2, lua, m68k, magiksf, make, mapbasic, matlab, mirc, modula2, modula3, mmix, mpasm, mxml, mysql, newlisp, nsis, oberon2, objc, objeck, ocamlbrief, ocaml, oobas, oracle8, oracle11, oxygene, oz, pascal, pcre, perl, perl6, per, pf, php-brief, php, pike, pic16, pixelbender, pli, plsql, postgresql, povray, powerbuilder, powershell, proftpd, progress, prolog, properties, providex, purebasic, pycon, python, q, qbasic, rails, rebol, reg, robots, rpmspec, rsplus, ruby, sas, scala, scheme, scilab, sdlbasic, smalltalk, smarty, sql, systemverilog, tcl, teraterm, text, thinbasic, tsql, typoscript, unicon, uscript, vala, vbnet, vb, verilog, vhdl, vim, visualfoxpro, visualprolog, whitespace, winbatch, whois, xbasic, xml, xorg\_conf, xpp, yaml, z80, zxbasic

## Downloadable Code Blocks

When you use the <code> or <file> syntax as above, you might want to make the shown code available for download as well. You can do this by specifying a file name after language code like this:

```
<file php myexample.php>
<?php echo "hello world!"; ?>
</file>
```
**[myexample.php](https://www.cinesat.com/_export/code/wiki:doc:syntax?codeblock=6)**

**<?php** echo "hello world!"; ?>

If you don't want any highlighting but want a downloadable file, specify a dash (-) as the language code: <code - myfile.foo>.

#### Embedding HTML and PHP

You can embed raw HTML or PHP code into your documents by using the <html> or <php> tags. (Use uppercase tags if you need to enclose block level elements.)

HTML example:

```
<html>
This is some <span style="color:red;font-size:150%;">inline HTML</span>
</html>
<HTML>
<p style="border:2px dashed red;">And this is some block HTML</p>
</HTML>
```
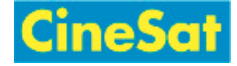

#### This is some inline HTML

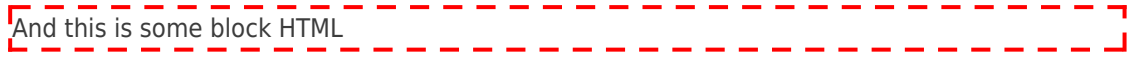

PHP example:

```
<php>
```

```
echo 'A logo generated by PHP:';
echo '<img src="' . $_SERVER['PHP_SELF'] . '?=' . php_logo_guid() . '"
alt="PHP Logo !" />';
echo '(generated inline HTML)';
</php>
<PHP>echo '<table class="inline"><tr><td>The same, but inside a block level
element:</td>';
echo '<td><img src="' . $ SERVER['PHP_SELF'] . '?=' . php_logo_guid() . '"
alt="PHP Logo !" /></td>';
echo '</tr></table>';
</PHP>
```

```
echo 'A logo generated by PHP:'; echo '<img src="' .
$_SERVER['PHP_SELF'] . '?=' . php_logo_guid() . '" alt="PHP Logo !" />';
echo '(inline HTML)';
```

```
echo '<table class="inline"><tr><td>The same, but inside a block level
element:</td>';
echo '<td><img src=" .php_logo_guid() . '"
alt="PHP Logo !" /></td>';
echo '</tr></table>';
```
**Please Note**: HTML and PHP embedding is disabled by default in the configuration. If disabled, the code is displayed instead of executed.

#### RSS/ATOM Feed Aggregation

[DokuWiki](https://www.cinesat.com/wiki:doc:dokuwiki) can integrate data from external XML feeds. For parsing the XML feeds, SamplePie is used. All formats understood by SimplePie can be used in DokuWiki as well. You can influence the rendering by multiple additional space separated parameters:

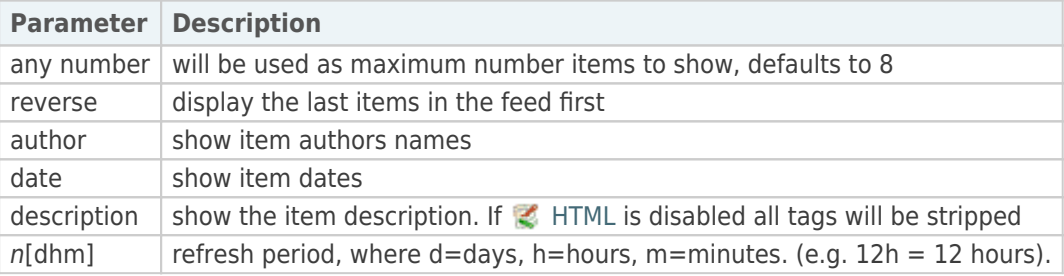

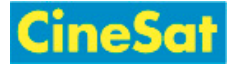

The refresh period defaults to 4 hours. Any value below 10 minutes will be treated as 10 minutes. [DokuWiki](https://www.cinesat.com/wiki:doc:dokuwiki) will generally try to supply a cached version of a page, obviously this is inappropriate when the page contains dynamic external content. The parameter tells [DokuWiki](https://www.cinesat.com/wiki:doc:dokuwiki) to re-render the page if it is more than *refresh period* since the page was last rendered.

#### **Example:**

{{rss>http://slashdot.org/index.rss 5 author date 1h }}

- [Cruise Reached an \\$8M+ Settlement With the Person Dragged Under Its Robotaxi](https://tech.slashdot.org/story/24/05/18/023251/cruise-reached-an-8m-settlement-with-the-person-dragged-under-its-robotaxi?utm_source=rss1.0mainlinkanon&utm_medium=feed) by EditorDavid (2024-05-18 18:34)
- **[Bruce Schneier Reminds LLM Engineers About the Risks of Prompt Injection](https://it.slashdot.org/story/24/05/18/0336219/bruce-schneier-reminds-llm-engineers-about-the-risks-of-prompt-injection-vulnerabilities?utm_source=rss1.0mainlinkanon&utm_medium=feed)** [Vulnerabilities](https://it.slashdot.org/story/24/05/18/0336219/bruce-schneier-reminds-llm-engineers-about-the-risks-of-prompt-injection-vulnerabilities?utm_source=rss1.0mainlinkanon&utm_medium=feed) by EditorDavid (2024-05-18 17:34)
- **[Facing Angry Users, Sonos Promises to Fix Flaws and Restore Removed Features](https://it.slashdot.org/story/24/05/18/0125202/facing-angry-users-sonos-promises-to-fix-flaws-and-restore-removed-features?utm_source=rss1.0mainlinkanon&utm_medium=feed) by** EditorDavid (2024-05-18 16:34)
- ['Openwashing'](https://news.slashdot.org/story/24/05/18/0052228/openwashing?utm_source=rss1.0mainlinkanon&utm_medium=feed) by BeauHD (2024-05-18 15:00)
- [The Delta Emulator Is Changing Its Logo After Adobe Threatened It](https://yro.slashdot.org/story/24/05/18/0041202/the-delta-emulator-is-changing-its-logo-after-adobe-threatened-it?utm_source=rss1.0mainlinkanon&utm_medium=feed) by BeauHD (2024-05-18 09:00)

## Control Macros

Some syntax influences how DokuWiki renders a page without creating any output it self. The following control macros are availble:

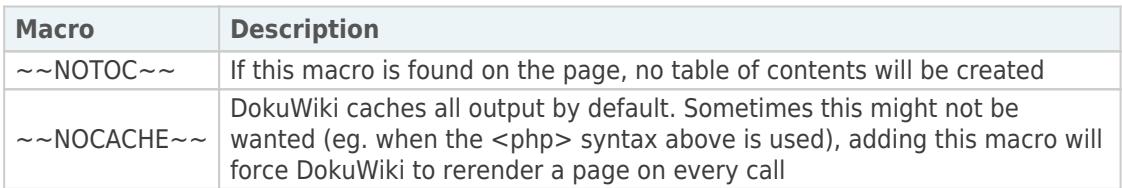

# Syntax Plugins

DokuWiki's syntax can be extended by  $\mathbb Z$  [Plugins.](https://www.dokuwiki.org/plugins) How the installed plugins are used is described on their appropriate description pages. The following syntax plugins are available in this particular DokuWiki installation:

- [Bureaucracy Plugin](https://www.dokuwiki.org/plugin:bureaucracy) 2021-02-17 by [Andreas Gohr](mailto:andi@splitbrain.org) Create forms and generate pages or emails from them
- $\Box$  C3chart plugin 2014-11-02 by [Jason Xun Xu](mailto:dev@jasonxu.net) Inserts interactive data charts rendered by C3.js.
- [Countdown Plugin](http://dokuwiki.org/plugin:countdown) 2020-11-01 by [Ron Peters, Ekkart Kleinod, Luis Machuca Bezzaza](#page--1-0) Countdown to a specific date
- [Data Template Plugin](https://github.com/Cyrille37/dokuwiki-plugin-datatemplate) 2016-08-03 by Cyrille Giguello, Christoph Clausen Extension to the data plugin allowing for the use of templates.
- [Structured Data Plugin](https://www.dokuwiki.org/plugin:data) 2020-11-18 by [Andreas Gohr](mailto:andi@splitbrain.org)

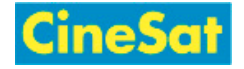

Add and query structured data in your wiki

- [Dw2Pdf plugin](https://www.dokuwiki.org/plugin:dw2pdf) 2021-02-07 by [Andreas Gohr and Luigi Micco](mailto:l.micco@tiscali.it) DokuWiki to PDF converter
- [Filelist Plugin](https://www.dokuwiki.org/plugin:filelist) 2020-09-27 by [Gina Häußge, Dokufreaks](mailto:gina@foosel.net, freaks@dokuwiki.org) Lists files matching a given glob pattern.
- [Gallery Plugin](http://www.dokuwiki.org/plugin:gallery) 2019-01-05 by [Andreas Gohr](mailto:andi@splitbrain.org) Creates a gallery of images from a namespace or RSS/ATOM feed
- $\Box$  [geo](http://support.gepard.at/dokuwiki:plugin:geo) 2014-09-06 by [GEPARD, Vienna](mailto:support@gepard.at) Geographical features for Dokuwiki
- [hidden Plugin](http://www.dokuwiki.org/plugin:hidden) 2019-03-31 by [Guillaume Turri](mailto:guillaume.turri@gmail.com) Enable to hide/show details
- [Image Map Plugin](https://github.com/i-net-software/dokuwiki-plugin-imagemap) 2020-06-16 by [Gerry Weißbach / Michael Große](mailto:tools@inetsoftware.de) Create client-side image maps. Derived from the Version of Tom N Harris
- **[include plugin](http://dokuwiki.org/plugin:include) 2020-10-08 by [Michael Hamann, Gina Häussge, Christopher Smith,](mailto:michael@content-space.de)** [Michael Klier, Esther Brunner](mailto:michael@content-space.de) Functions to include another page in a wiki page
- [Indexmenu Plugin](https://www.dokuwiki.org/plugin:indexmenu) 2020-07-31 by [Samuele Tognini](mailto:samuele@samuele.netsons.org) Show a customizable and sortable index for a namespace
- [Info Plugin](http://dokuwiki.org/plugin:info) 2020-06-04 by [Andreas Gohr](mailto:andi@splitbrain.org) Displays information about various DokuWiki internals
- [Math Plugin](http://www.dokuwiki.org/plugin:mathpublish) 2019-03-05 by [Christopher Smith](mailto:chris@jalakai.co.uk) Add mathematical formulae to dokuwiki. Syntax: <m size>math formulae</m>
- [Navigation Plugin](http://www.dokuwiki.org/plugin:navi) 2021-02-16 by [Andreas Gohr](mailto:dokuwiki@cosmocode.de) Build a navigation menu from a list
- **Orphanswanted plugin 2017-06-25 by [Doug Edmunds, Cyrille37, Federico Ariel](mailto:dokuwiki@lupo49.de)** [Castagnini, Andy Webber, Matthias Schulte](mailto:dokuwiki@lupo49.de) Display Orphans, Wanteds and Valid link tables
- **[Pagelist Plugin](http://www.dokuwiki.org/plugin:pagelist) 2020-09-27 by [Matthias Schulte, Michael Hamann, Michael Klier, Gina](mailto:michael@content-space.de)** [Haeussge](mailto:michael@content-space.de)

Lists pages in a nice formatted way

- $\blacksquare$  [Inline Page Modifier](https://www.dokuwiki.org/plugin:pagemod) 2014-11-10 by [Baseline IT](mailto:info@baseline-remove-this-it.co.za) Allows you create structured ways pages can be modified
- [PageQuery Plugin](http://www.dokuwiki.org/plugin:pagequery) 2014-11-09 by [Symon Bent](mailto:hendrybadao@gmail.com) Search for (fulltext) and list wiki pages, sorted and optionally grouped by name, date, creator, abc, etc. in columns. Insert the pagequery markup wherever you want your list to appear.

E.g.{{pagequery>[query;fulltext;sort=key:direction,key2:direction;group;limit=??;cols=?;in words; proper] $\}$  [..] = optional

- [Search Form Plugin](https://www.dokuwiki.org/plugin:searchform) 2020-12-05 by [Gerrit Uitslag, \(previous: Adolfo González Blázquez\)](mailto:klapinklapin@gmail.com) Inserts a search form in any page
- $\blacksquare$  [Select Plugin](http://www.dokuwiki.org/plugin:select) 2019-11-30 by [Ikuo Obataya](mailto:i.obataya@gmail.com) Creates a selection box of links to navigate
- [sortablejs](https://github.com/FyiurAmron/sortablejs)  $2016 05 26$  by [vaxquis](mailto:spamove@gmail.com) Allow sorting tables by columns
- [starred plugin](http://www.dokuwiki.org/plugin:starred) 2017-04-20 by [Andreas Gohr](mailto:dokuwiki@cosmocode.de) Personal bookmarking for pages
- [Switch Panel Plugin](https://github.com/GreenItSolutions/dokuwiki-plugin-switchpanel) 2018-11-06 by [Green It Solutions](mailto:support@greenitsolutions.fr) Draw switch panel from text description
- $\blacksquare$   $\blacksquare$  [Table Width Plugin](http://www.dokuwiki.org/plugin:tablewidth) 2016-10-13 by [Mykola Ostrovskyy](mailto:spambox03@mail.ru)

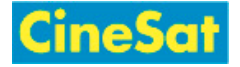

Allows to specify width of table columns.

- [tagfilter](http://dokuwiki.org/plugin:tagfilter) 2020-02-19 by [lisps, peterfromearth](mailto:coder@peterfromearth.de) easy tag search
- [Tag Plugin](https://www.dokuwiki.org/plugin:tag) 2020-09-26 by [Michael Hamann, Gina Häussge, Christopher Smith, Michael](mailto:michael@content-space.de) [Klier, Esther Brunner](mailto:michael@content-space.de)

tag wiki pages

[ToDo](https://www.dokuwiki.org/plugin:todo) 2020-06-17 by [Leo Eibler, Christian Marg, Markus Gschwendt](mailto:dokuwiki@sprossenwanne.at, marg@rz.tu-clausthal.de)

Create a checkbox based todo list with optional user assignment (by using <todo>This is a ToDo</todo>). In combination with dokuwiki searchpattern plugin it is a lightweight task list management system.

- **[WikiCalendar Plugin](http://dokuwiki.org/plugin:wikicalendar) by [Michael Klier \(chi\)](mailto:chi@chimeric.de)** Implements a simple Calendar with links to wikipages.
- [Wrap Plugin](https://www.dokuwiki.org/plugin:wrap) 2018-04-22 by [Anika Henke](mailto:anika@selfthinker.org) Universal plugin which combines functionalities of many other plugins. Wrap wiki text inside containers (divs or spans) and give them a class (choose from a variety of preset classes), a width and/or a language with its associated text direction.

[1\)](#page--1-0) This is a footnote

[2\)](#page--1-0) when the aspect ratio of the given width and height doesn't match that of the image, it will be cropped to the new ratio before resizing